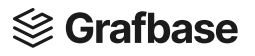

### Working with resolvers and Vercel Postgres

26 May, 2023

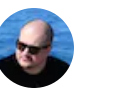

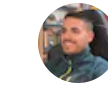

 $\equiv$ 

Jamie [Barton](https://twitter.com/notrab) [Josep](https://twitter.com/undefined) Vidal

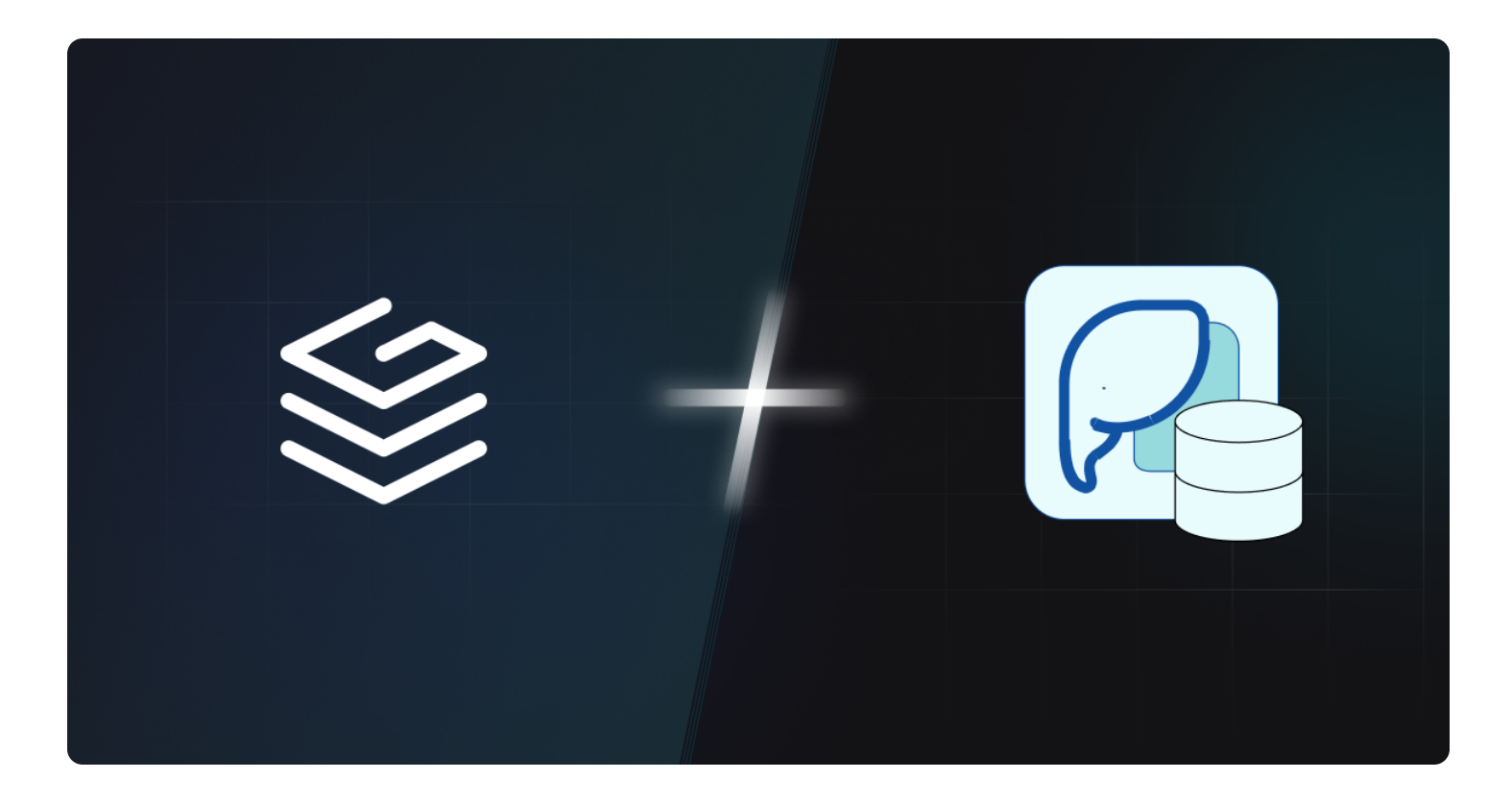

Resolvers are a powerful way to extend your Grafbase backend. We can use resolvers to compute custom business logic, make network requests, invoke dependencies, and perform various operations.

In this guide, we'll create a new GraphQL API using Grafbase with resolvers and leverage Vercel Postgres to handle OpenAI vector embeddings.

### <span id="page-0-0"></span>Create a backend with [Grafbase](#page-0-0)

To get started, create a new directory or navigate to an existing project and run the following command:

We'll create a system to store and query vector embeddings generated by the OpenAI API.

Open the file  $q$ rafbase/schema.graphq1 and replace the contents with the following schema:

```
type Embedding {
  id: ID!
  text: String!
  vector: JSON!
}
extend type Query {
   getEmbedding(id: ID!): Embedding @resolver(name: "get-embedding")
   searchEmbeddings(query: String!): [Embedding!]!
     @resolver(name: "search-embeddings")
}
extend type Mutation {
   createEmbedding(input: EmbeddingInput!): Embedding!
     @resolver(name: "create-embedding")
}
input EmbeddingInput {
  text: String!
}
```
# <span id="page-1-0"></span>Set up Vercel [Postgres](#page-1-0)

Go to [Vercel](https://vercel.com/storage/postgres) and create an account if you don't have one. Then, you can follow the [quick](https://vercel.com/docs/storage/vercel-postgres/quickstart) start guide on Vercel.

Once your database is created, and your  $\vert$  . env file populated by using vercel env pull .env.development.local, you are ready to continue, @vercel/postgres automatically retrieves the connection string to connect to the db from the  $\vert$  . env file.

### <span id="page-1-1"></span>Set up the [database](#page-1-1)

Before continuing, you must initialize the table that we are going to use to store our data, for that use any Postgres client and run:

```
CREATE TABLE IF NOT EXISTS embeddings (
     id SERIAL PRIMARY KEY,
     text TEXT NOT NULL,
     vector VECTOR(1536) NOT NULL
);
```
### <span id="page-2-0"></span>Create the [resolvers](#page-2-0)

We'll now create the resolvers for handling the vector embeddings.

```
First install @vercel/postgres by typing yarn add @vercel/postgress or npm install
@vercel/postgress
```
Create the file grafbase/resolvers/get-embedding.js and add the following code:

```
import { db } from '@vercel/postgres'
export default async function Resolver(_, { id }) {
  const client = await db.connect()
  return await client.sql`SELECT * FROM embeddings WHERE id = $[id]}
```
Create another file grafbase/resolvers/search-embeddings.js and type:

```
import { db } from '@vercel/postgres'
export default async function Resolver(, { query }) {
  const client = await db<u>t</u> connect()
   return await client.sql`SELECT * FROM embeddings WHERE text ILIKE '%${query}%'`
}
```
Finally, create the file  $grafbase/resolvers/created-embedding.js$ :

```
import { db } from '@vercel/postgres'
export default async function Resolver(_, { input }) {
  const client = await db.connect()
```

```
 // Generate the vector using OpenAI embeddings API
  const response = await fetch( 'https://api.openai.com/v1/engines/davinci-codex/completions',
     {
       method: 'POST',
       headers: {
         'Content-Type': 'application/json',
         // You must define OPENAI_API_KEY on your .env file
        Authorization: `Bearer ${process.env.OPENAI API KEY}`
       },
       body: JSON.stringify({
         prompt: text,
        max tokens: 1
       })
     }
   )
  const data = await response.json()
  const vector = data.choices[0].text
   return await client.sql`INSERT INTO embeddings (text, vector) VALUES ('${text}', '$
}
```
# <span id="page-3-0"></span>[Try](#page-3-0) it out

Start the Grafbase development server by running the following command in your project directory:

```
npx grafbase dev
```
You can now interact with the GraphQL API by visiting [http://localhost:4000](http://localhost:4000/) in your browser.

### <span id="page-3-1"></span>Create an [embedding](#page-3-1)

To create an embedding, run the following mutation:

```
mutation {
   createEmbedding(input: { text: "Embedding Example" }) {
     text
   }
```
#### This will create a new embedding with the provided text and vector.

### <span id="page-4-0"></span>Get an [embedding](#page-4-0)

To retrieve an embedding by its ID, run the following query:

```
query {
   getEmbedding(id: "EMBEDDING_ID") {
     id
     text
     vector
   }
}
```
Replace EMBEDDING\_ID with the actual ID of the embedding you want to retrieve.

### <span id="page-4-1"></span>Search [embeddings](#page-4-1)

To search for embeddings based on a query string, run the following query:

```
query {
   searchEmbeddings(query: "Example") {
     id
     text
     vector
   }
}
```
Replace | "Example" with your desired query string.

That's it! You now have a Grafbase backend with resolvers connected to Vercel Postgres, allowing you to store and query OpenAI vector embeddings. Feel free to explore and expand upon this setup to suit your needs.

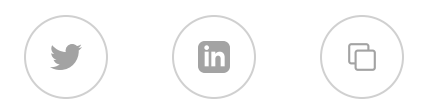

Start building your backend of the future now.

Start [B](https://grafbase.com/sign-up)uilding

# *<u></u>* Grafbase  $\left[ \text{in} \right]$  $\blacksquare$  $\boldsymbol{\Theta}$  $\bullet$ **Product** Sian [U](https://grafbase.com/sign-up)p Docu[m](https://grafbase.com/docs)entation **Tem[pla](https://grafbase.com/templates)tes** C [LI](https://grafbase.com/cli) [Cha](https://grafbase.com/changelog)ngelog **[G](https://grafbase.com/guides)uides Road[m](https://grafbase.com/roadmap)ap Frameworks** [N](https://grafbase.com/frameworks/nextjs)ext.is **[N](https://grafbase.com/frameworks/nuxt)uxt Sv[elt](https://grafbase.com/frameworks/sveltekit)eKit Re[m](https://grafbase.com/frameworks/remix)ix S[oli](https://grafbase.com/frameworks/solidjs)dJS** [D](https://grafbase.com/frameworks/deno)eno

**Fr[e](https://grafbase.com/frameworks/fresh)sh** 

# **Resources** Syste[m](https://status.grafbase.com/) Status Privacy P[oli](https://grafbase.com/privacy)cy Ter[m](https://grafbase.com/terms)s of Use Fair Use P[oli](https://grafbase.com/fair-use)cy

# Company [A](https://grafbase.com/about)bout [Blo](https://grafbase.com/blog) g **[C](https://grafbase.com/careers)areers** Co[m](https://grafbase.com/community)munity Contact [U](mailto:hello@grafbase.com)s **[P](https://grafbase.com/pricing)ricina**

[S](https://grafbase.com/security)ecurity

[React](https://grafbase.com/frameworks/react)

[Kotlin](https://grafbase.com/frameworks/kotlin)

[Vue](https://grafbase.com/frameworks/vue)

© Grafbase, Inc.